# Guide de démarrage rapide du système Ninox Z2

## **Positionnement et entretien**

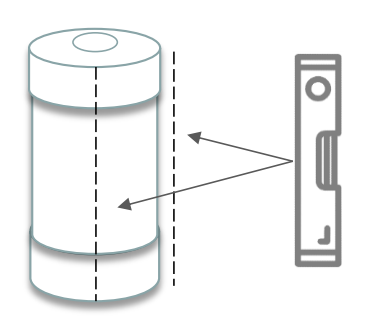

Le tube du Ninox doit être placé **verticalement** de manière à ce que le capteur SQM derrière le hublot en haut du tube soit bien orienté au zénith (utilisez si possible un niveau). Il faut veiller à ce **qu'aucune source de lumière proche ne vienne éclairer le dispositif directement** (lampadaire, éclairage privé, etc.). Il n'est pas indispensable que le système Ninox soit placé en hauteur, mais il est important qu'un angle solide d'une trentaine de degrés soit bien dégagé verticalement au-dessus du hublot, ceci sans aucun obstacle. Il ne doit pas être mis trop près du sol sans quoi l'humidité peut pénétrer dans le boîtier par la base (projection, capillarité avec le câble, …).

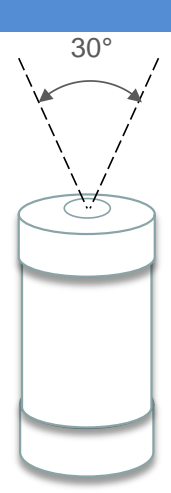

Le Ninox doit être placé à bonne distance d'obstacles hauts éventuels tels que des murs ou des arbres qui pourraient obstruer son champ de vision. Il est recommandé en particulier de ne pas placer le système Ninox à proximité d'une route (sauf pour des projets spécifiques) ou des fenêtres d'une habitation. Voici quelques exemples de Ninox **incorrectement installés** :

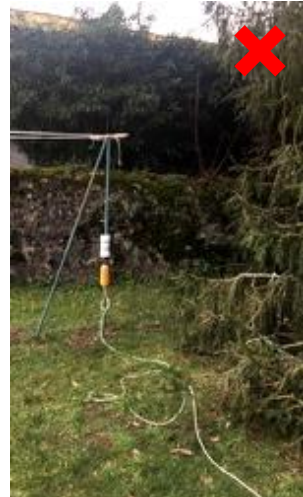

*Trop près d'un arbre et champ obstrué en partie par le piquet*

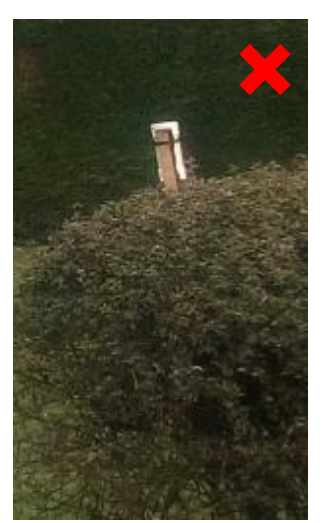

*Système Ninox positionné de manière non verticale*

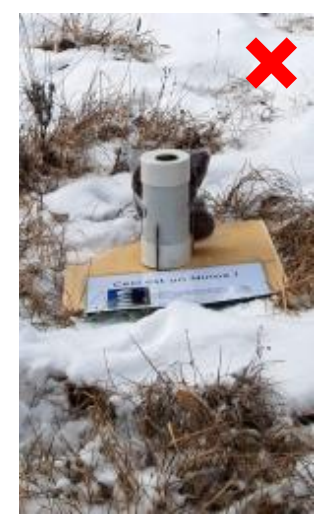

*Trop près du sol avec un risque que l'humidité pénètre dans le boîtier*

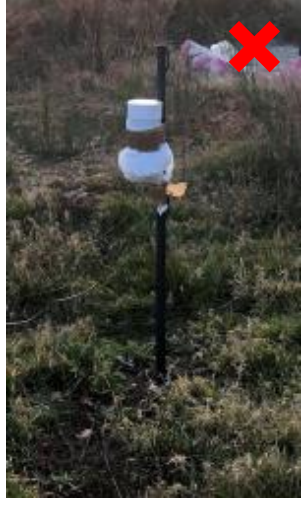

*Champ du Ninox partiellement obstrué par le haut du piquet*

Voici quelques exemples de systèmes Ninox **correctement installés** :

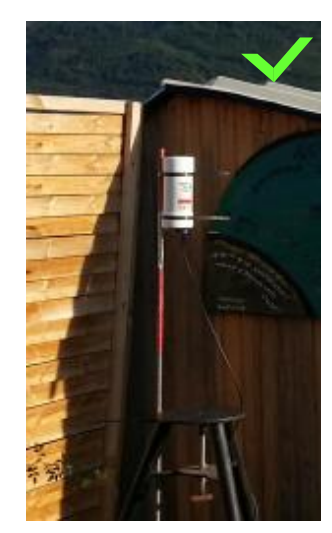

*Ninox suffisamment surélevé pour ne pas être gêné par le toit*

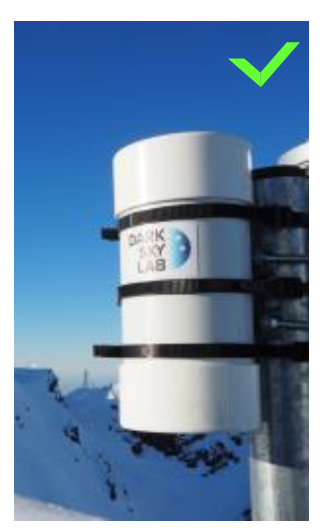

*Ninox positionné en haut du piquet de fixation*

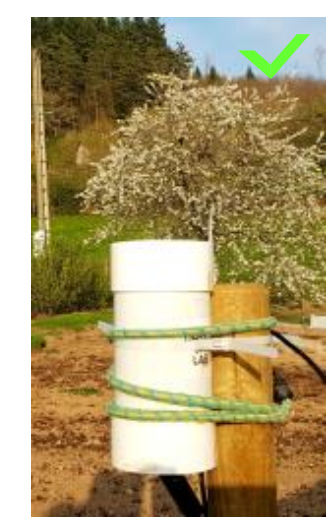

*Ninox loin de tout obstacle qui pourrait obstruer son champ*

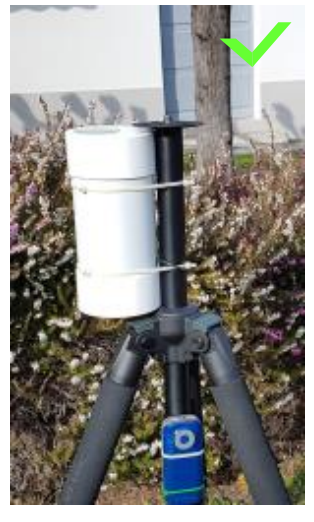

*Champ du Ninox non obstrué par la collerette du pied photo*

Le tube Ninox peut être fixé de diverses façons (utilisation de colliers de serrage plastiques de préférence, utilisation d'un support de jumelle avec une bande élastique sur un pied photo, etc.). L'important est que la fixation soit solide et le support bien stable de manière à résister à des vents violents. Le tube est étanche mais il est important de vérifier de temps en temps la propreté du hublot (utiliser un chiffon microfibre doux et un produit spécifique pour optique).

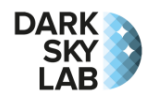

### **Alimentation électrique**

Le Ninox Z2 doit être alimenté avec une source de courant de 5V / 2A ou 3A (attention à ce que la puissance de l'alimentation soit suffisante sans quoi le système Ninox ne démarre pas). Le câble fourni doit impérativement être utilisé pour alimenter Ninox (ce câble possède à un bout une prise USB de type A mâle et à l'autre bout un connecteur à fixer sur la base du Ninox). La source d'alimentation est typiquement un bloc d'alimentation secteur pourvu d'une prise USB ou bien une batterie possédant une prise USB femelle. Une batterie de secours de téléphone portable de 5200 mAh permet typiquement d'alimenter un Ninox Z2 pendant plusieurs heures (5 jours pour une batterie de 42 Ah). Pour une utilisation sur une durée de plusieurs semaines, il faut privilégier une alimentation sur le secteur.

Attention ! Avant d'alimenter le système Ninox Z2, il faut s'assurer que l'interrupteur physique qui permet d'autoriser les acquisitions est bien positionné sur « off ».

#### **Connexion au point d'accès Wi-Fi du Ninox Z2**

Le modèle Z2 de Ninox est accessible au travers du point d'accès Wi-Fi embarqué (il est aussi possible de s'y connecter au travers du port Ethernet filaire pour lequel un adaptateur optionnel peut être fourni). Une fois le système Ninox alimenté, il faut attendre quelques minutes pour que l'initialisation soit terminée (la LED de statut sur la base du système clignote rapidement pendant la phase d'initialisation et le premier fix GPS – voir la dernière section de ce document). Ninox va alors émettre un réseau Wi-Fi dont le SSID a la forme Ninox<nnn> où <nnn> est un identifiant sur 3 chiffres, par exemple 079, qui correspond au numéro de série du système Ninox. Il suffit alors de se connecter au réseau Wi-Fi qui correspond au Ninox que l'on souhaite accéder, par exemple Ninox079, depuis un ordinateur, une tablette ou un smartphone. Le mot de passe pour se connecter au point d'accès Wi-Fi est :

#### **ninoxstar**

Une fois connecté au point d'accès Wi-Fi, il suffit de lancer un navigateur et de se connecter à l'URL sauivante : **http://192.168.42.1/**

#### **Démarrage des acquisitions**

Un interrupteur physique avec 2 positions « **on** » et « **off** » est présent sur la base du système Ninox et permet d'activer ou de désactiver les acquisitions facilement, par exemple avant de déplacer le système Ninox. Lorsque l'interrupteur est en position « off », la LED de statut (elle aussi présente sur la base du système près de l'interrupteur) est allumée de manière permanente. Elle indique donc que les acquisitions sont désactivées.

Lorsque l'interrupteur est mis sur la position « on », la LED clignote lentement jusqu'à ce qu'un fix GPS soit réalisé. En cas d'échec du fix GPS, la LED clignote très rapidement pendant 5 secondes. Une fois l'acquisition GPS terminée (avec succès ou pas), les mesures commencent (sous réserve que le Soleil soit à 8° ou plus en dessous de l'horizon) et la LED s'éteint.

#### **Vérification du statut du système Statut** Dans la page d'accueil de Ninox, vérifiez que le « switch » Acquisition Etat du switch physique d'acquisition est vert avec le label « *On* » et que le capteur SQM a Attente de la nuit On: bien été trouvé (message « *SQM trouvé* » dans la zone SQM). La zone GPS doit aussi indiquer que la position et l'heure GPS ont pu GPS SQM être obtenues correctement. Position et heure GPS OK SQM trouvé Votre Ninox est maintenant prêt à réaliser des acquisitions dès que le Soleil est couché ! **Arrêt du système Ninox** Il est important d'arrêter proprement Ninox avant de débrancher **Gestion de Ninox** l'alimentation électrique. Dans la page d'accueil de Ninox qui Mot de passe: Gérer Ninox s'affiche, allez dans la zone « *Gestion de Ninox* », entrez le mot de passe **goninox** et cliquez le bouton « *Gérer Ninox* ». **Gestion du système** Une fois dans le page de gestion de Ninox, cliquez le bouton « *Arrêter Ninox* ». Confirmez l'arrêt et attendez au moins 20 Arrêter Ninox Redémarrer Ninox secondes avant de débrancher l'alimentation électrique.

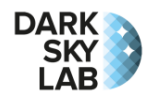

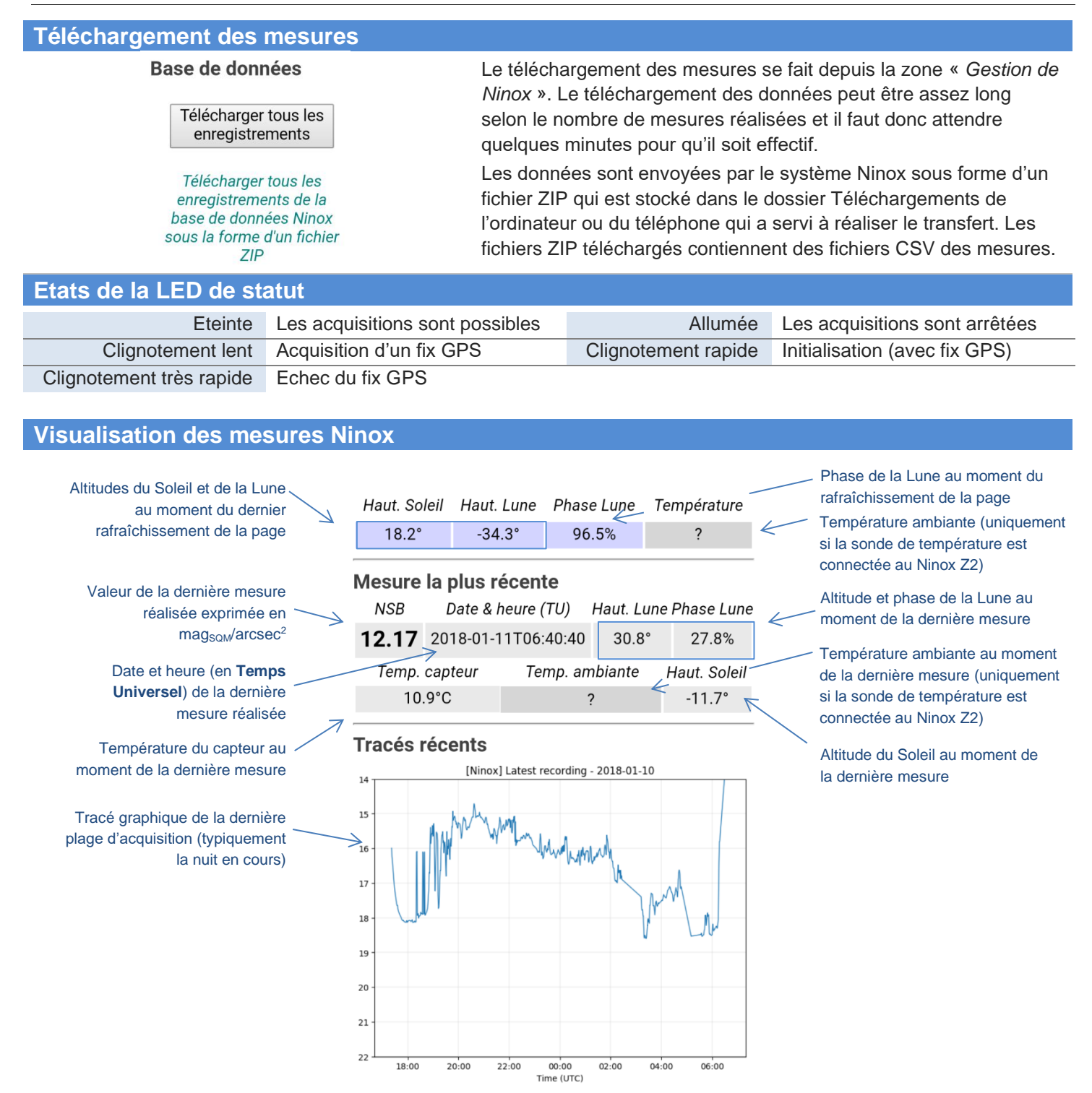